# **Experiences with IBM zAware**

Session 14120

**August 12, 2013** 

Mary Astley
ATS - IBM Corporation

### **Trademarks**

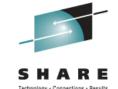

The following are trademarks of the International Business Machines Corporation in the United States, other countries, or both.

AIX\* POWER\* System z\*
BladeCenter\* POWER7\* System z10\*
CICS\* PowerVM VTAM\*

DB2\* RACF\* WebSphere\*
Datapower\* Redbooks\* z/Architecture\*

HiperSocket RMF z/OS\* IBM\* Rational z/VM\*

Parallel Sysplex\* System p\* zEnterprise

PR/SM System x\*

Processor Resource/Systems Manager \* Registered trademarks of IBM Corporation

UNIX is a registered trademark of The Open Group in the United States and other countries. Linux is a registered trademark of Linus Torvalds in the United States, other countries, or both. Windows is a registered trademark of Microsoft Corporation in the United States and other countries Java and all Java-based trademarks and logos are trademarks of Sun Microsystems, Inc. in the United States, other countries, or both.

#### Notes:

Performance is in Internal Throughput Rate (ITR) ratio based on measurements and projections using standard IBM benchmarks in a controlled environment. The actual throughput that any user will experience will vary depending upon considerations such as the amount of multiprogramming in the user's job stream, the I/O configuration, the storage configuration, and the workload processed. Therefore, no assurance can be given that an individual user will achieve throughput improvements equivalent to the performance ratios stated here.

All customer examples cited or described in this presentation are presented as illustrations of the manner in which some customers have used IBM products and the results they may have achieved. Actual environmental costs and performance characteristics will vary depending on individual customer configurations and conditions. This publication was produced in the United States. IBM may not offer the products, services or features discussed in this document in other countries, and the information may be subject to change without notice. Consult your local IBM business contact for information on the product or services available in your area. All statements regarding IBM's future direction and intent are subject to change or withdrawal without notice, and represent goals and objectives only.

# Agenda

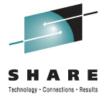

## **IBM** zAware

- Overview
- Planning
- Training set and model
- Resources
- ◆ Experiences

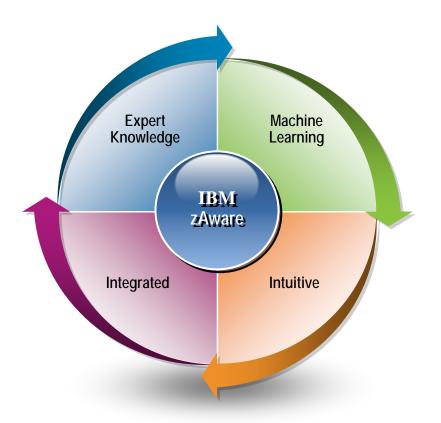

## Why IBM zAware?

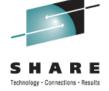

#### Failures and problems in today's complex and integrated systems

- ◆ Happen infrequently, are unique
- ◆ Involve one or more components that are behaving abnormally, but not failing
- ◆ Over time problem can grow, cascade, and snowball
- Several allowable anomalies can build up over time resulting in a 'soft failure' (sick but not dead)

#### Detecting and diagnosing problems is challenging

- Volume of data produced by the system may require a significant amount of time to collect and review
- Problems are difficult to detect and diagnose, as symptoms may have occurred hours or days earlier

#### Improve system availability

- Analyze system behavior in real-time to detect unusual behavior
- Improve quality and speed of problem determination

## What Is IBM zAware?

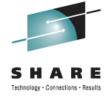

### IBM System z Advanced Workload Analysis Reporter

Server runs in a logical partition on a zEnterprise EC12 or BC12 Monitored clients are z/OS systems running OPERLOG

♦ Must be at least z/OS R13 + PTFs

Server analyzes client messages identifying anomalies

- Cutting edge pattern recognition techniques examine the health of a system to recognize deviations from the 'norm'
- High speed analytics facilitates the ability to consume large quantities of message logs

Data is presented in a graphical format

- ◆ Detect patterns of anomalies over time on multiple systems
- Identify problems sooner, before they get bigger
- ◆ Shorten the time to decide on appropriate corrective actions

User interface is IBM zAware Graphical User Interface (GUI)

- Accessed with a web browser
- Used for customization and viewing analysis data

XML output can be queued up to existing monitoring systems

## IBM zAware Overview

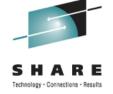

Monitors z/OS OPERLOG messages – z/OS, middleware, applications Builds model to represent "normal' behavior and identify message patterns for each system

Compares messages to model and assigns an anomaly score

- ♦ If messages are common, normal a low score is assigned
- ♦ If messages are unexpected a higher score is assigned
- Score ranges from 0 to 101

#### Reports on 10 minute intervals

- ♦ Presents intervals in color-coded "bar" chart format
- ♦ Height represents number of unique message IDs
- ◆ Color determined by interval anomaly score
- ♦ Blue small differences, gold more differences, orange significant differences

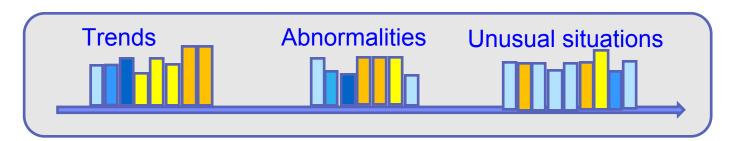

## IBM zAware GUI - Monitoring

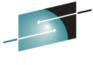

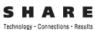

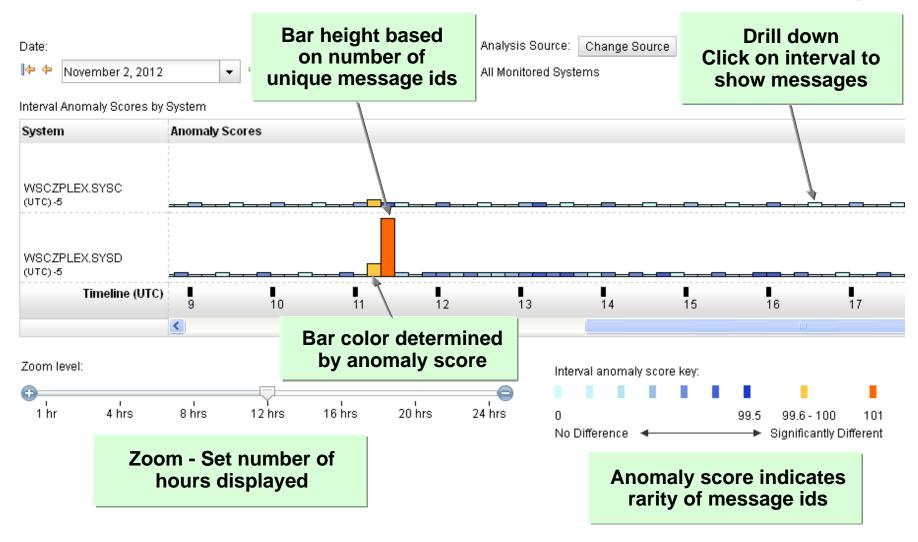

## IBM zAware GUI - Analysis

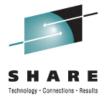

#### View anomalies across multiple systems

- Spot a potential problem on a system
- Detect when a problem affects multiple systems in the sysplex

Date option allows display of 'historical' data

- Display analysis data by date
- Examine message patterns and anomalies over days or weeks

Analysis Source option provides filtering to display subset of systems Current interval is updated every two minutes

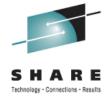

# IBM zAware Planning and Configuration

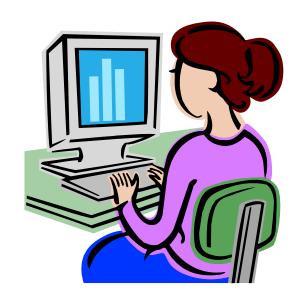

## <u>Planning</u>

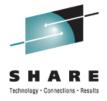

#### Identify systems to be monitored

- Production systems
  - Important to business, high availability requirements High volume, consistent message traffic Sufficient messages to build model to represent 'norm'
- Test and development systems Low message traffic, inconsistent messages Insufficient messages to build model, what is 'norm' on these systems?

#### Determine the number of IBM zAware partitions

- Network / firewall considerations
- Location or application considerations

#### Assign roles and responsibilities

- ◆ Departments or individuals who will use the analysis function
- ◆ Team responsible for setup and on-going support
- Userids and authentication method (LDAP or data base)

# GUI Logon Experience

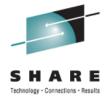

### Log in with master userid and password defined on LPAR activation profile

| IBM zAware       |                                                                                                    | Welcome guest                                                                                                    |  |  |  |  |  |
|------------------|----------------------------------------------------------------------------------------------------|----------------------------------------------------------------------------------------------------|--|--|--|--|--|
| IBM zAware       | <u>H</u> ost name<br>Master user                                                                                                    | 770027 (777 (1 K2 1                                                                                                    |  |  |  |  |  |
| The IBM System a | Advanced Workload Analysis Master pass                                                                                                  | sword :                                                                                                    |  |  |  |  |  |
| Analysis         | The Analysis page displays analytical data the                                                                                          | at provides a clear visual mulcation of systems that are expending point and diagnose the cause of this behavior.                                                  |  |  |  |  |  |
| Notifications    | View informational and error notifications pertaining to zAware's processing.                                                           |                                                                                                    |  |  |  |  |  |
| System Status    | View information about the z/OS systems that are connected to IBM zAware.                                                               |                                                                                                    |  |  |  |  |  |
| Administration   | Through the Administration menu, you can us  • Training Sets: View information about to  • Configuration: Manage storage device models. |                                                                                                    |  |  |  |  |  |
| Login            |                                                                                                    | The LDAP server was not accessible during IBM zAware activation. Any user IDs associated with the LDAP server will be unable to log in. [More]  Log in Cancel Help |  |  |  |  |  |

## GUI Logon Experience

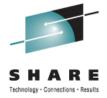

#### **Check Notifications for messages**

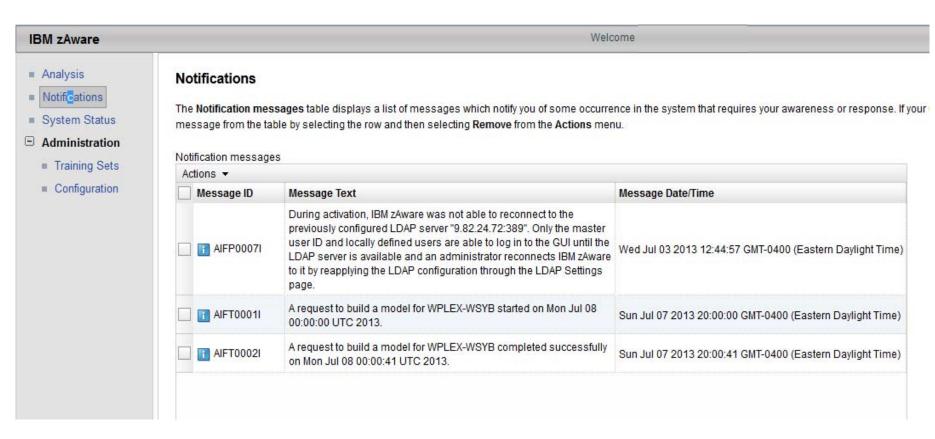

## Training Model

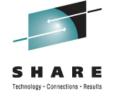

IBM zAware server creates a model to represent normal behavior for a monitored client

Model is built with message data from the monitored client

Training period is the consecutive days of data to build the model

- Default is 90 days of data
- Range is 1-365 days, value selected applies to all clients

#### Building a model

- ♦ May send 90 days of syslog data to prime server and build model Create archive file of syslog data from operlog using IEAMDBLG program Bulk load utility (AIZBLKE) provided to send from z/OS system to server
- ♦ Need sufficient message data to determine 'normal' behavior for client A minimum of 375 unique message IDs, issued at least once in three different ten minute intervals

IBM message analysis program (MSGLG610) to analyze syslog data for number of unique messages and frequency

## Our Configuration

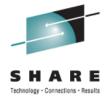

#### Three parallel sysplexes to be monitored

- ♦ WPLEX two z/OS systems
- ♦ WSCZPLEX four z/OS systems
- ♦ SAOPLEX five z/OS systems

#### Two IBM zAware partitions

- ◆ zAware1 partition will monitor WPLEX and WSCZPLEX Resides on lab network Communicate using use network IP address or HiperSocket
- ◆ zAware2 partition will monitor SAOPLEX
   Resides on private network
   Communicate over private network

#### Training data

- ◆ Extract 90 days of syslog data
- Use bulk load program to sent to IBM zAware partition

## Building a Model

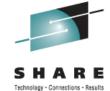

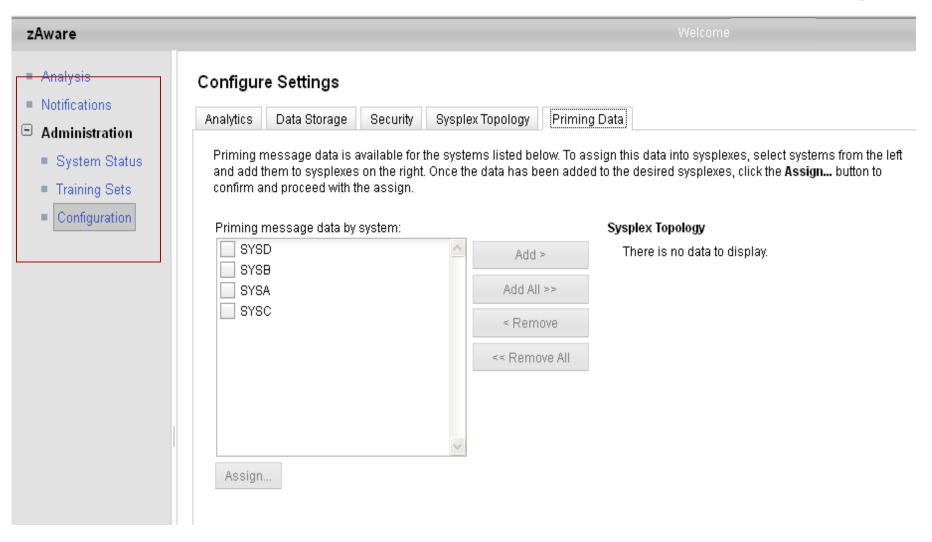

## Priming Data To Build Model

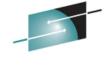

Displays system names found in the syslog priming data Each system must be associated with a Sysplex under Sysplex Topology

#### Configure Settings

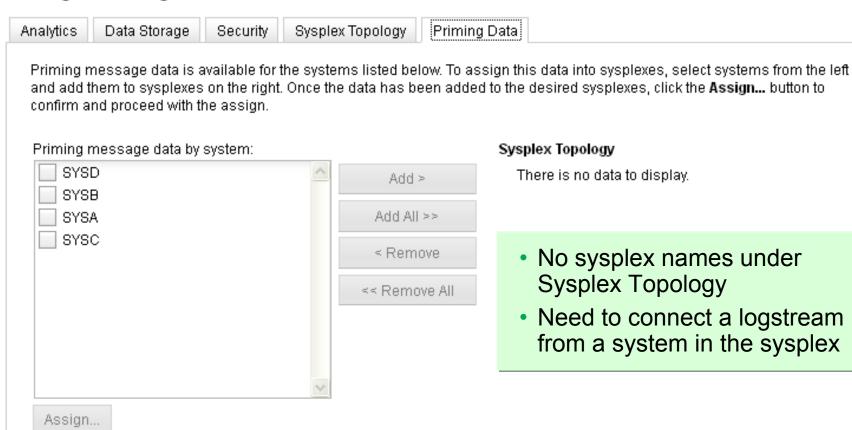

# Priming Data - Define Topology

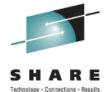

# Issued ZAICONNECT from SYSB Sysplex Topology now shows WSCZPLEX and SYSB system

| Analytics                       | Data Storage | Security        | Sysple | ex Topology | Priming D        | ata                                                                                                    |
|---------------------------------|--------------|-----------------|--------|-------------|------------------|----------------------------------------------------------------------------------------------------|
| and add                         | _            | on the right. O | -      |             |                  | gn this data into sysplexes, select systems from the le<br>o the desired sysplexes, click the <b>Assign</b> button to |
| Priming message data by system: |              |                 |        |             | Sysplex Topology |                                                                                                    |
| SYSD SYSB                       |              | _               | Add:   | Þ           | ■ OWSCZPLEX      |                                                                                                    |
| SYS                             |              |                 |        | Add All     | >>               | SYSB                                                                                                    |
| SYS                             | С            |                 |        | < Remi      | ove              |                                                                                                    |
|                                 |              |                 |        | << Remo     | ve All           | Update Sysplex Topology To include all systems                                                                        |
|                                 |              |                 |        |             |                  |                                                                                                    |
|                                 |              |                 |        |             |                  |                                                                                                    |
|                                 |              |                 | V      |             |                  |                                                                                                    |
| Assign                          |              |                 |        |             |                  |                                                                                                    |

## Priming Data - Add Systems

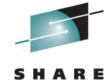

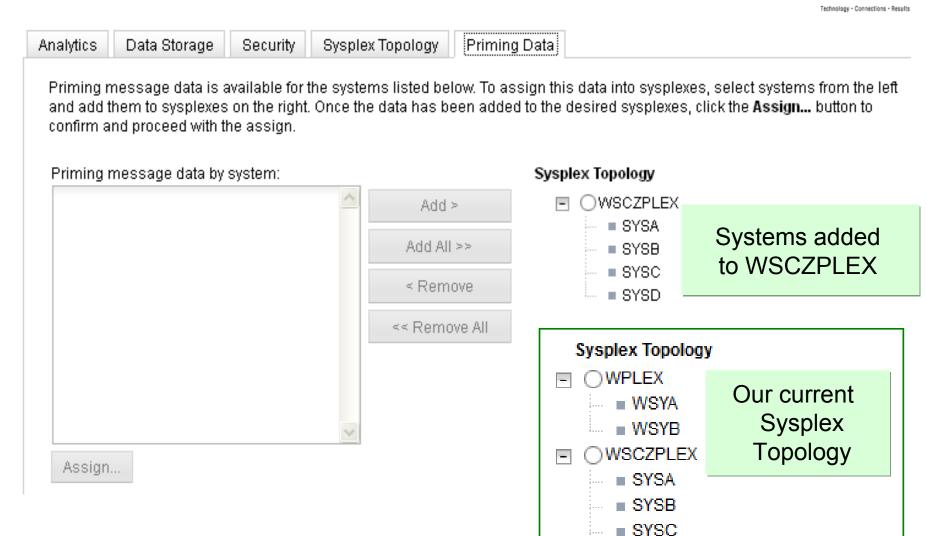

© IBM Corporation 2013 Page 18

SYSD

## Priming Request Training

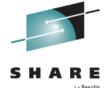

#### Training Sets

#### Training sets option to request training for a system

#### Managed Systems

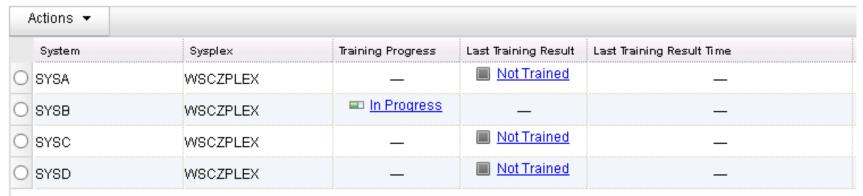

#### Managed Systems

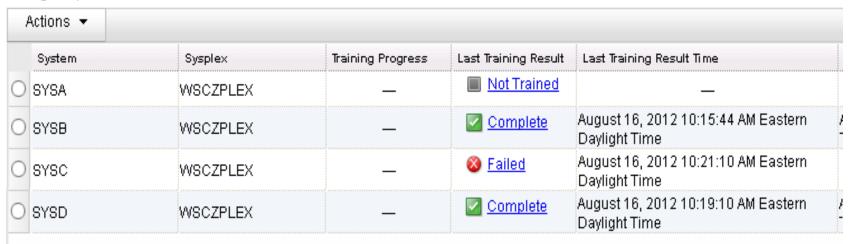

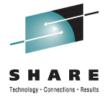

# IBM zAware Partition Resources

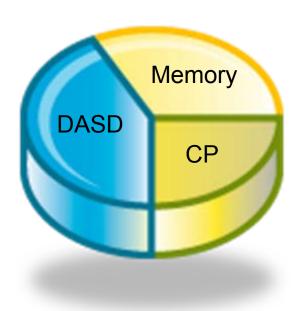

## IBM zAware Partition Resources

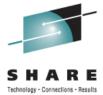

#### **Processor**

- Specified on image profile for IBM zAware logical partition
- ◆ IFL or general purpose CP may be dedicated or shared
- Specify number of processors as initial processors
- No option in IBM zAware GUI to configure on reserved processors
- ◆ Starting point 2 shared IFLs/CPs and monitor CPU usage

#### Monitor processor usage

- ◆ RMF Partition Data report
- HMC Monitors Dashboard

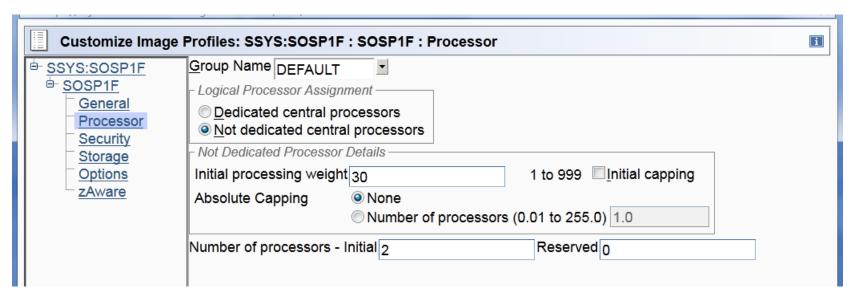

## Monitors Dashboard -zAware LPAR

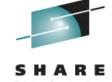

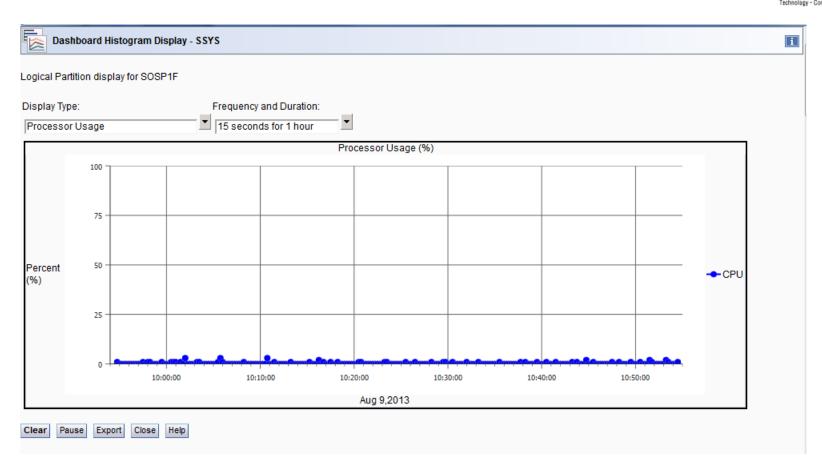

© IBM Corporation 2013

## zAware Partition Resources - cont.

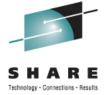

#### Memory

- Amount depends number of monitored clients and message traffic
- Requires a minimum of 4 GB
- ◆ 4 GB of memory will support up to 6 monitored clients with relatively light message traffic (500 messages/second)
- ♦ More than 6 clients (4096 MB + (256 MB \* number of clients))

#### **DASD Devices**

- Extended Count Key Data (ECKD) devices
- Analytical data stored on DASD for each monitored client
- Space needed is dependent on the number of monitored clients, amount of message traffic, length of time data is retained
- ◆ IBM zAware GUI option to manage DASD volumes Add and remove volumes Information on total space and space used

## IBM zAware GUI - Data Storage

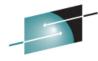

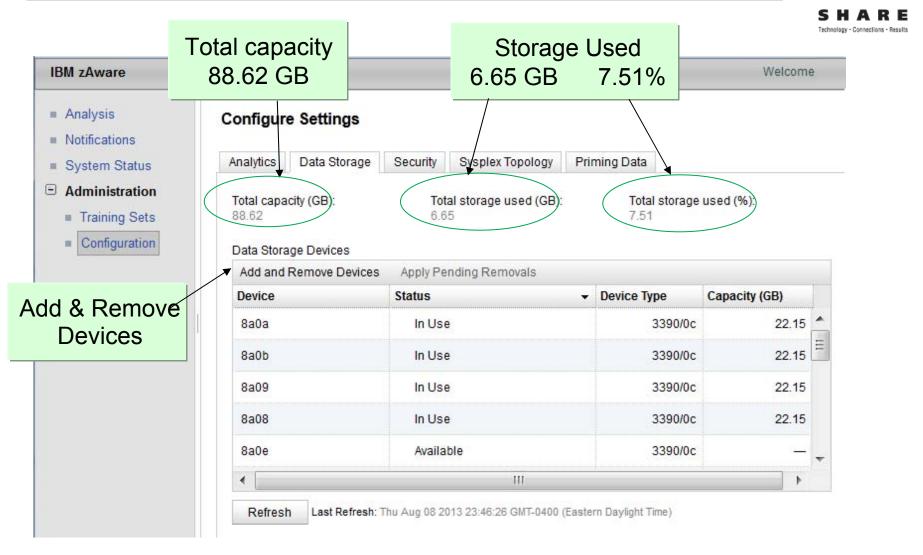

## IBM zAware Data Retention

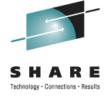

#### Retention times determine how long client analytical data is kept

- Current data and priming data
- IBM zAware models
- Analysis results

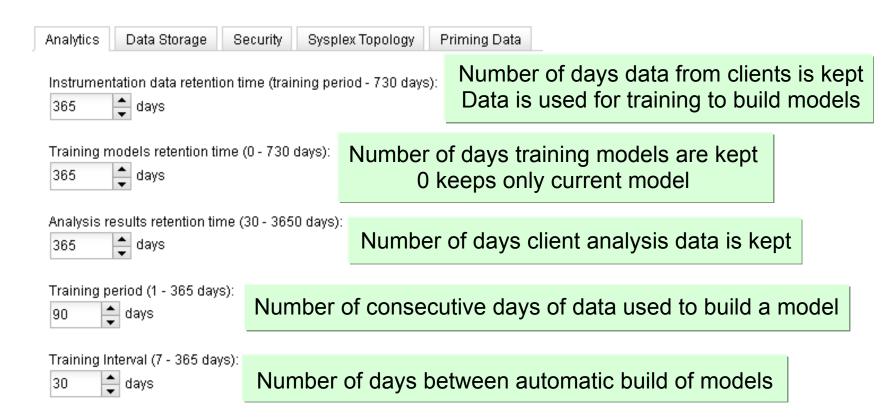

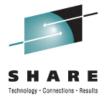

# Using the IBM zAware GUI Analysis Examples

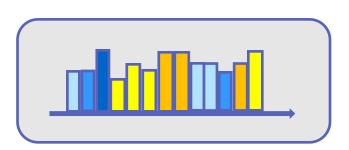

## GUI - Analysis Example

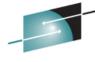

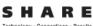

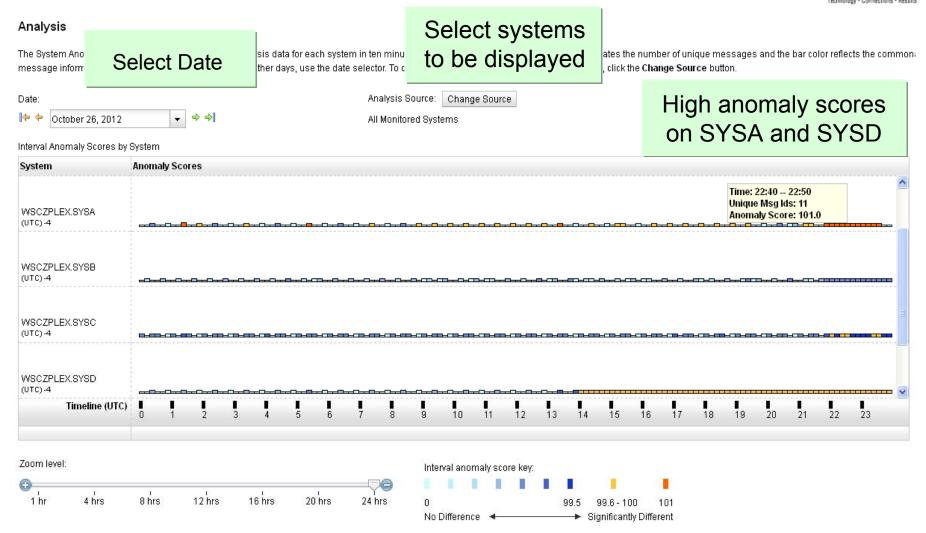

## GUI - Analysis Example

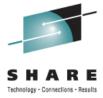

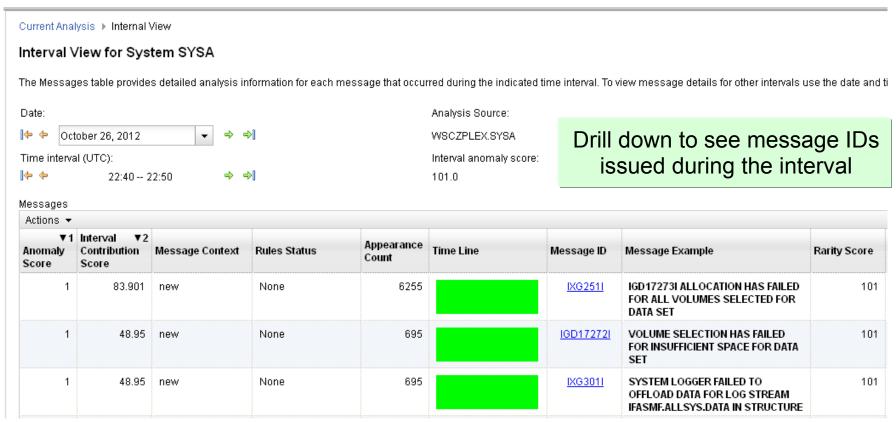

SMF log stream could not offload – no DASD space

## GUI Analysis - System IPL

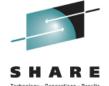

#### IPL of systems with new system volumes and new messages

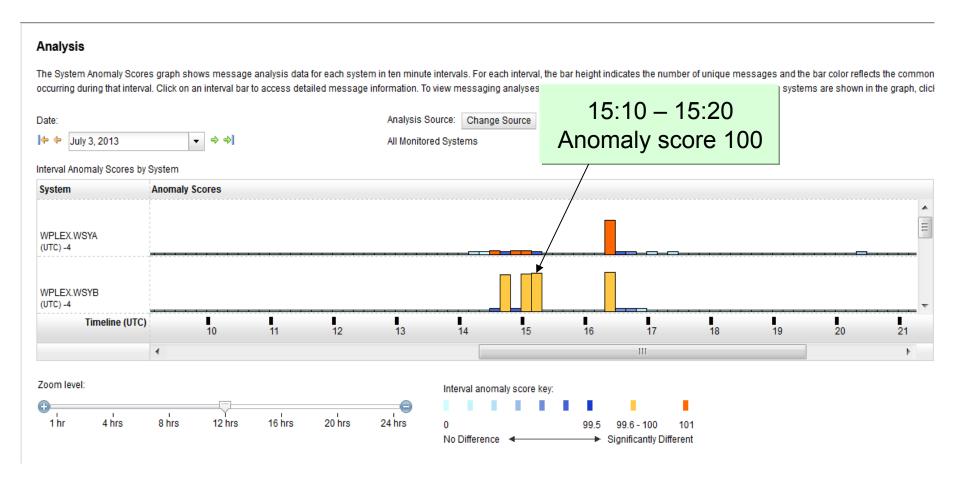

## GUI Analysis - System IPL

Return to Analysis

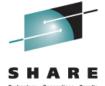

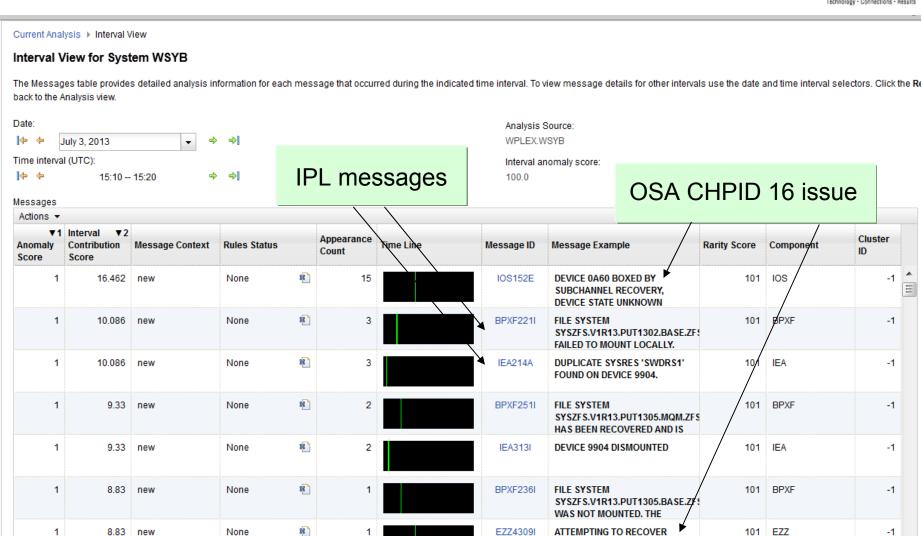

© IBM Corporation 2013 Page 30

**DEVICE GIG16** 

## GUI Analysis - Darker Blue Bars

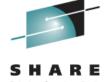

#### Darker blue bars represent higher anomaly scores

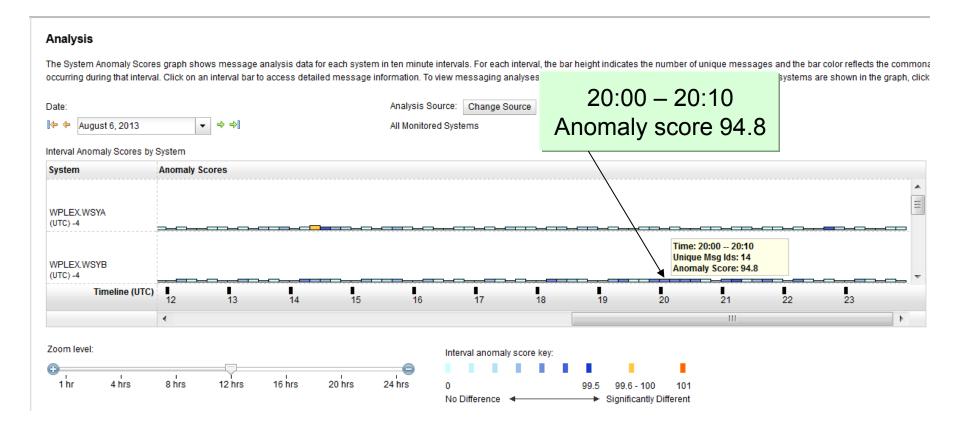

## GUI Analysis - Auxiliary Storage Shortage

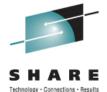

#### Interval View for System WSYB

The Messages table provides detailed analysis information for each message that occurred during the indicated time interval. To view message details for other intervals use the date and time interval selectors. Click the Reback to the Analysis view.

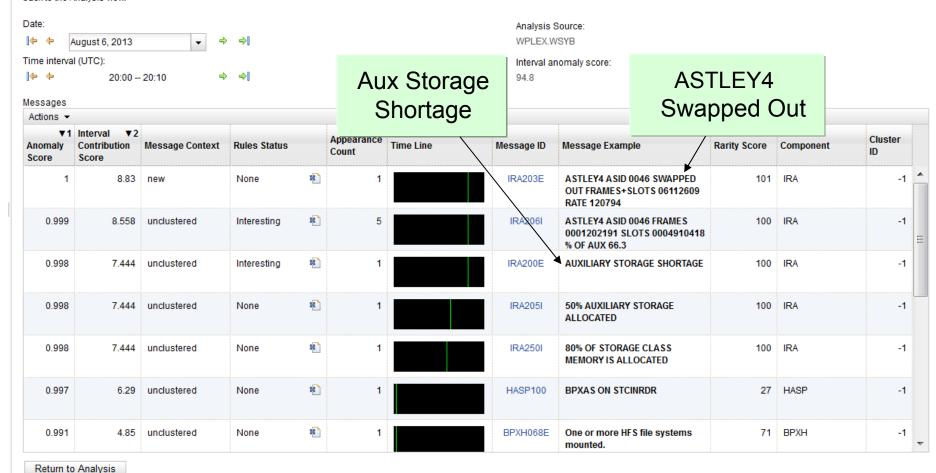

## Experiences with IBM zAware

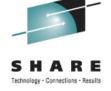

- Straight forward and fairly easy to setup the IBM zAware partition and configure z/OS to send OPERLOG to the IBM zAware server
- For systems with a low message rate, it may be challenging to provide sufficient message traffic to satisfy training requirements
- The data used to build the first model is not analyzed and displayed in the GUI
- Disk space usage on the IBM zAware server can be monitored with the GUI. Thus far, the space used has been less than I anticipated.
- The color coded GUI displaying anomalies helps visually spot a problem. It is helpful to see the information for all the systems in a sysplex.
- Sometimes the anomaly score and color of the bar in the GUI is not as expected, so do not ignore the darker blue bars.

## Summary

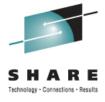

IBM zAware is designed to improve business application availability through smarter, faster problem determination

Ability to monitor system anomalies in real time

- ◆ Model built representing normal behavior on each system
- ◆ Analysis of messages uses the model built for that system
- Color coded graphical display of multiple systems to locate potential problems faster
- Drill down to see messages

#### **Planning**

- ♦ Identify z/OS systems to be monitored clients
- Assign resources to IBM zAware partitions

## SHARE Sessions

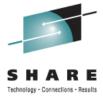

#### Session 13569

IBM zAware – Using Analytics to Improve System z Availability

- ♦ Wednesday at 3:00 PM in room 312
- Speaker is Garth Godfrey

Session 13580 Setting Up IBM zAware – Step-by-Step

- Wednesday at 4:30 PM in room 312
- Speaker is Garth Godfrey

## References

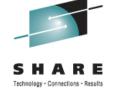

- IBM System z Advanced Workload Analysis Reporter Guide, SC27-2623
- Extending z/OS System Management Functions with IBM zAware, SG24-8070
- z/OS MVS Initialization and Tuning Guide, SA22-7591
- z/OS MVS Initialization and Tuning Reference, SA22-7592
- z/OS MVS System Commands, SA22-7627
- z/OS MVS Setting Up a Sysplex, SA22-7625
- IBM zEnterprise EC12 Technical Guide, SG24-8059
- http://www-03.ibm.com/systems/z/os/zos/features/unix/bpxa1ty2.html
   Message Analysis Program from z/OS Tools and Toys web site